A user guide to our reporting ser vices

FundsNetwork business to business services

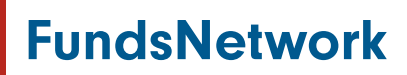

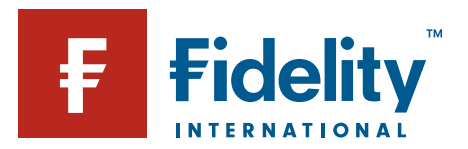

# **Contents**

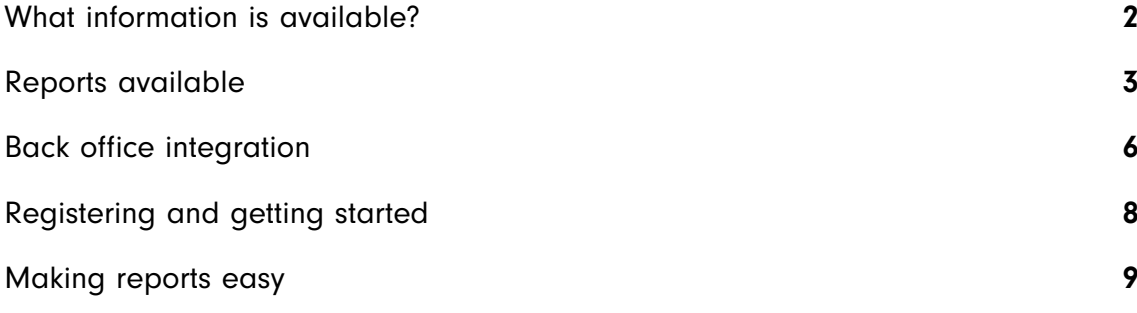

## What information is available?

It's important for you to have information about your clients' investments on the platform to help you manage your business more efficiently. By introducing new reports and maintaining and enhancing the reports we currently offer, our range of services allows you to obtain a wide range of information quickly and easily.

- Reports are available 24/7 and reduce the need to rely on our call centre opening times
- Reduces the reliance on postal statements, resulting in less paperwork and overall, more manageable record keeping
- Information is available at the touch of a button as opposed to waiting for manual responses
- Supports marketing campaigns, for example, the ISA Contribution Report helps you maximise your clients' ISA allowances
- Ability to manipulate data which is not available through paper-based statements

This guide is designed to help you understand what's available and the ways in which our services can help.

FundsNetwork™ can also be integrated into a range of software systems so you can download holdings and valuations straight into your own format – either in bulk or for individual clients. Additionally, you can reconcile your fee payments more easily by taking advantage of the eRemunerations service with selected software packages.

Our pension is also integrated within our existing reports and back office software services.

If you would like to know more about our pension, a guide and full product specification can be found by visiting fundsnetwork.co.uk/pension

#### Important information

As part of moving clients' eligible accounts to our new product administration system, we have made some enhancements to our reporting and back office services. These include:

- Consolidating legacy ISA plan years so that accounts are listed as a single product against their payment model either fees or commission. If you have already consolidated your clients' ISAs within a FundsNetwork arrangement for ongoing fees, this change will not affect you
- For back office services only the Investment Account products will be consolidated to a single product making it easier to produce client reports

We worked closely with all intermediary back office providers to ensure the changes were implemented smoothly, but you may want to contact them to see if there is anything you need to do.

# Reports available

A full suite of online reports is available, including some that are compatible with leading back office software packages. These can be securely accessed at a time that suits you via our client management system. The following table shows the range of reports available and how they can be used.

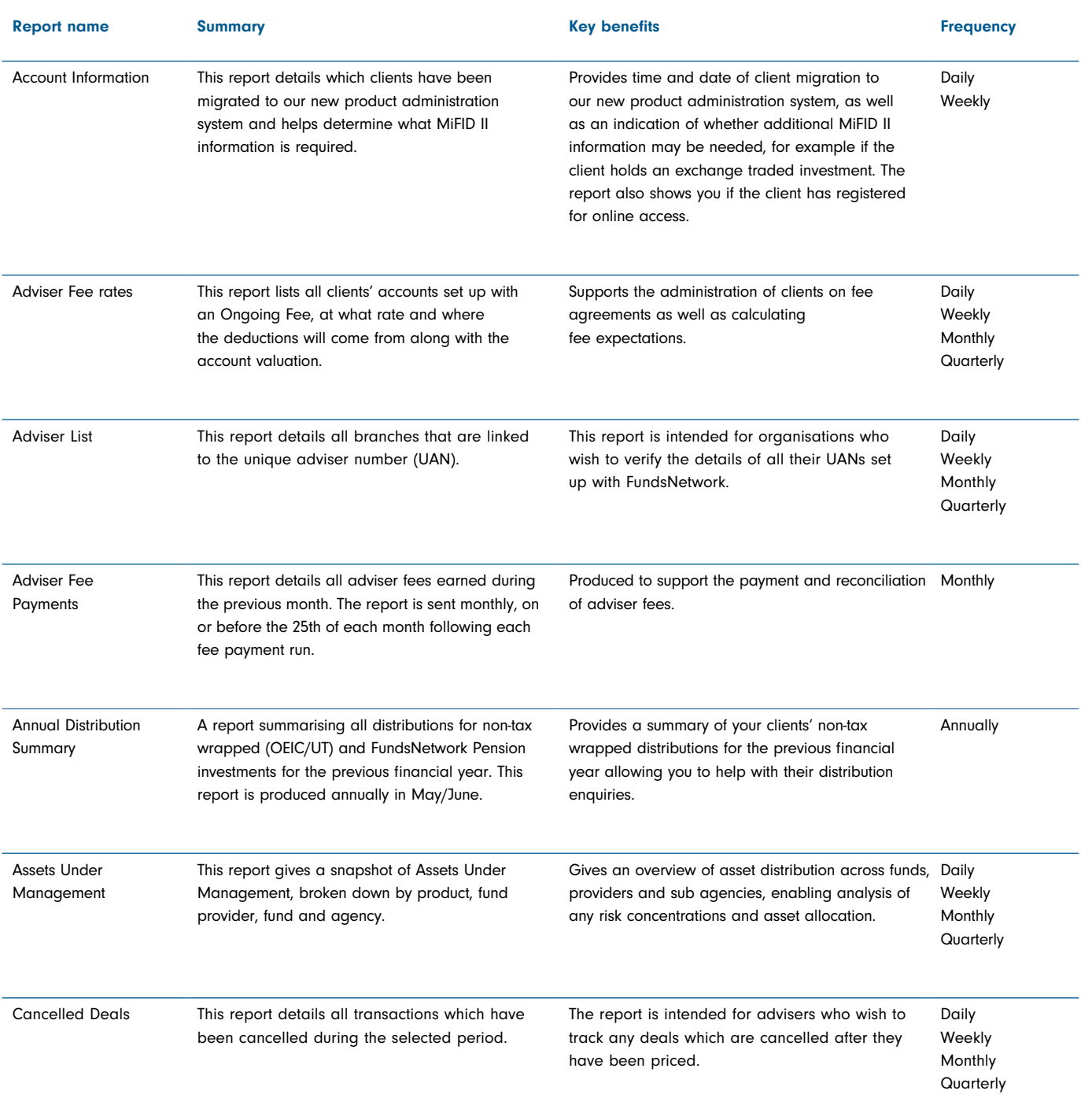

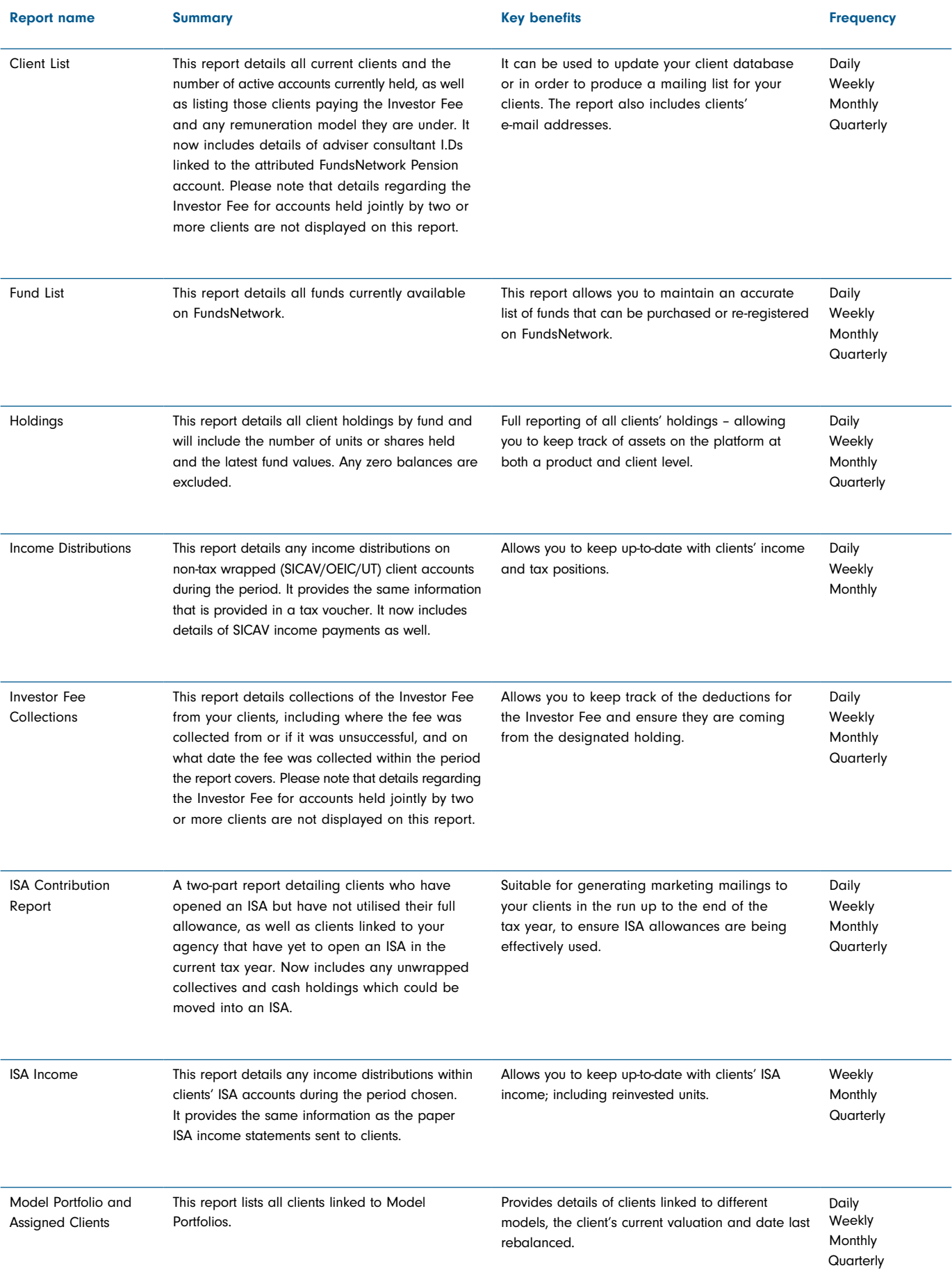

# Reports available

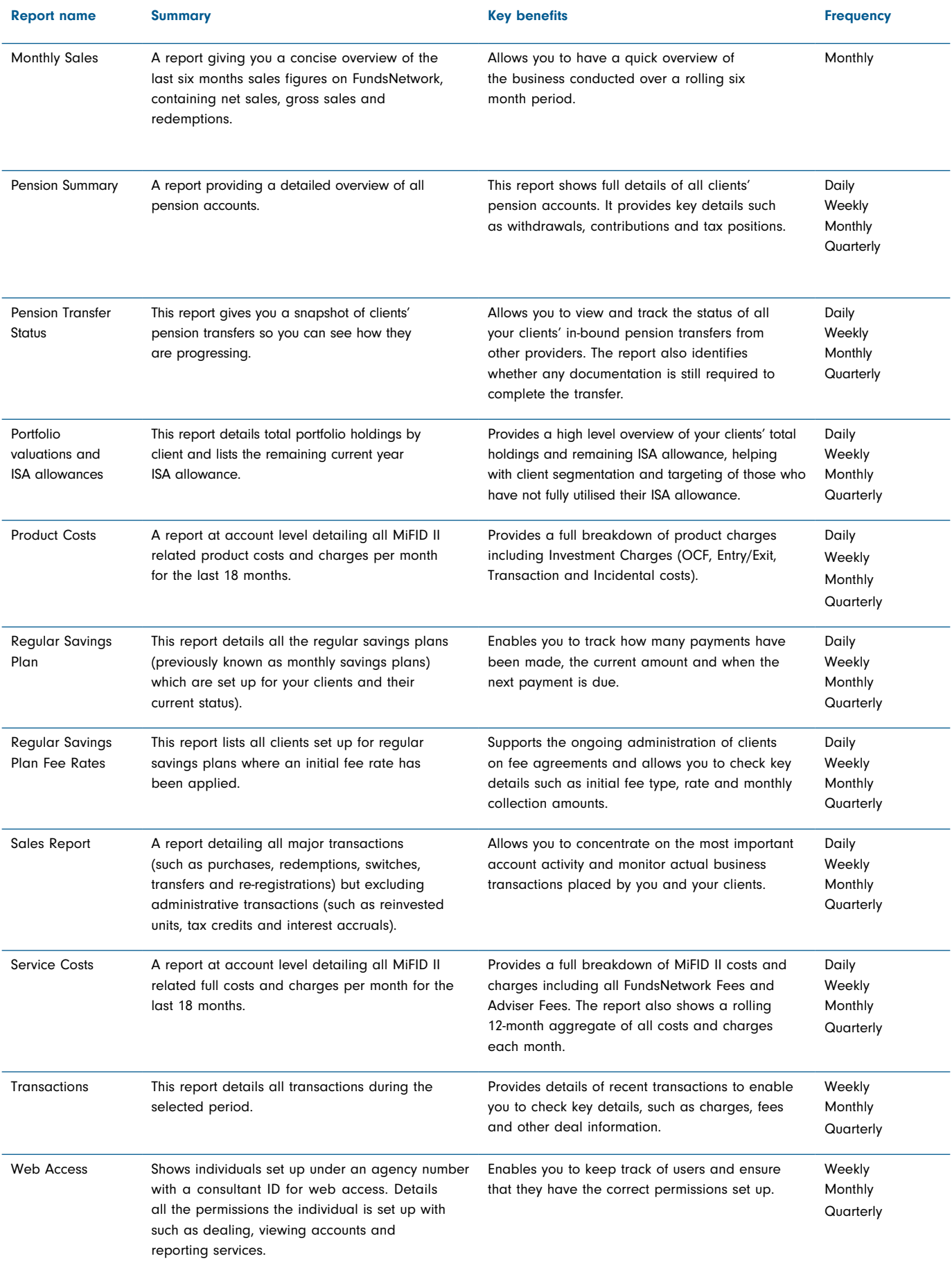

## Back office integration

FundsNetwork can be integrated into a range of software systems, so you can download holdings and valuations straight into your own back office systems – either in bulk or for individual clients. Additionally, some software packages allow fee information and payments from FundsNetwork to be imported and automatically reconciled. All reports are available on a daily, weekly, monthly or quarterly basis and are provided in CSV (Comma Separated Values), TSV (Tab Separated Values) or XLS (pre-formatted Microsoft Excel) format, which can be read by most database and spreadsheet programmes.

| <b>Provider</b>                    | <b>Real time</b><br>valuations | <b>Bulk</b><br>holdings | <b>Consolidated</b><br>remunerations | <b>Transactions</b><br>reporting | <b>Contacts</b>                                      |
|------------------------------------|--------------------------------|-------------------------|--------------------------------------|----------------------------------|------------------------------------------------------|
| Assyst                             | ✓                              |                         |                                      |                                  | info@assyst-software.co.uk                           |
| Bluecoat                           | ✓                              |                         | ✓                                    |                                  | support@bluecoatsoftware.com                         |
| Capita Financial Software          | ✓                              | ✓                       |                                      |                                  | financialsoftwaresupport@capitaco.uk<br>0800 028 033 |
| Creative                           | ✓                              |                         |                                      |                                  | support@creative-technologies.co.uk                  |
| Distribution Technology            |                                | ✓                       |                                      |                                  | support@distribution-technology.com<br>0844 850 1790 |
| Durell                             | ✓                              | ✓                       |                                      |                                  | 01823 326324                                         |
| Fairs                              |                                | ✓                       |                                      |                                  | support@fairs.plc.uk                                 |
| <b>IFA Systems</b>                 | ✓                              | ✓                       |                                      |                                  | info@ifa-systems.co.uk                               |
| IntelliFlo                         | ✓                              | ✓                       | ✓                                    |                                  | implementation@intelliflo.com                        |
| Iress                              | ✓                              | ✓                       | ✓                                    | ✓                                | clientsupport@iress.co.uk<br>08450 683000            |
| <b>JCS</b>                         | ✓                              | ✓                       | ✓                                    |                                  | techsupport@talkjcs.com<br>0845 004 9599             |
| moneyinfo                          |                                | ✓                       |                                      |                                  | mik.cons@moneyinfo.com                               |
| Morningstar Adviser<br>Workstation |                                | ✓                       |                                      |                                  | aws@morningstar.com                                  |
| Plum Software                      | ✓                              |                         | ✓                                    |                                  | support@plumsoftware.co.uk<br>0845 345 8456          |
| Prestwood                          |                                | ✓                       |                                      |                                  | ritchie@prestwood-group.co.uk                        |
| <b>Prompt Capital Monitoring</b>   | ✓                              | ✓                       |                                      |                                  | info@promptcm.com<br>0844 225 2361                   |
| Sirius SWIFT                       |                                | ✓                       |                                      |                                  | www.ssp-uk.com                                       |
| <b>Sprint Enterprise</b>           | ✓                              | ✓                       |                                      | ✓                                | support@sprintenterprise.co.uk<br>0845 612 5752      |
| Time4Advice                        | ✓                              | ✓                       | ✓                                    |                                  | info@time4advice.co.uk<br>0800 032 3744              |
| <b>True Potential</b>              |                                | ✓                       | ✓                                    |                                  | www.tplip.com                                        |

Current back office software integration links include:

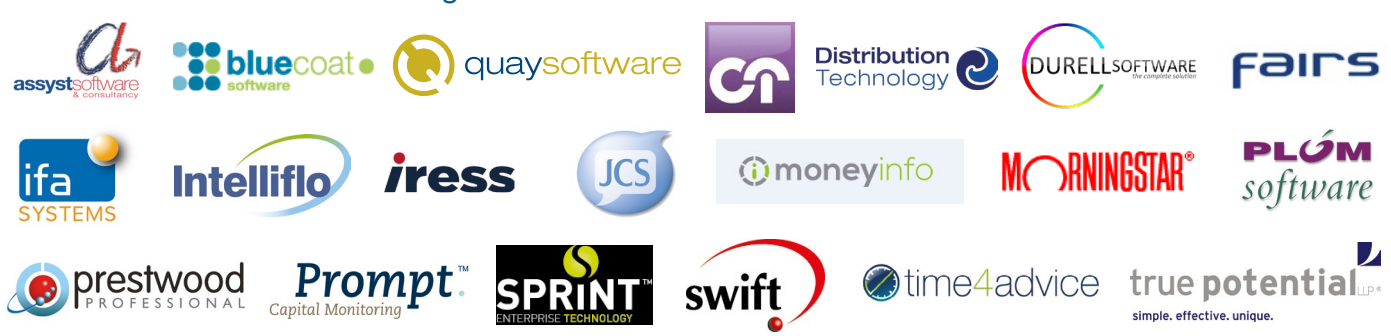

Reports that are back office compatible are:

- Holdings suitable for bulk updates
- eRemunerations compatible with leading back office software
- Transactions history suitable for bulk updates

In addition to the range of reports available we also offer the following options:

### Real time valuations (RTV)

This service, also known as contract enquiry, allows you to request an up-to-date valuation for an individual account directly into your back office system without the need for manual keying. Sometimes, it is even possible for you to batch RTVs together and schedule them to run automatically.

### Bulk holdings

This service makes it possible to run automated regular reports that will directly populate back office software with information about your clients' holdings.

#### eRemunerations

Our eRemunerations service makes it possible for you to integrate adviser fee reports directly into your back office systems, so you can automate the reconciliation of fee payments.

### Transactions history

This service makes it possible to run automated regular reports that will directly populate back office software with information of all transactions made on your clients' accounts. This will give an added layer of information over and above a bulk holdings update.

# Registering and getting started

## Registering

It's easy to start using FundsNetwork. You don't need any special software – just an internet connection.

## Next steps

If you would like us to arrange your registration please call us on 0800 41 41 81.

If your firm is already set up with access to our online services, please contact your firm administrator who will be able to set you up with individual login details.

All you will need is your unique adviser number (UAN) and access to your computer. We will then set this up for you while you are on the phone, which shouldn't take more than 15 minutes. We are open from 8.30am to 6.00pm, Monday to Friday.

## Logging in

To log into our client management service, go to fundsnetwork.co.uk and enter your details on the adviser login page.

Your login ID will be your Consultant ID, which is provided in the instruction letter sent to your firm administrator.

Once you have logged in, you can access your clients' accounts and get started with our online tools and reports. The login screen also allows you to select the page you wish to go to first.

### How to get your reports

• Order online by visiting the 'Reporting Services' section at fundsnetwork.co.uk/reports

## How to pick up your reports

- 1. Login to client management
- 2. Either go to the 'Classic Site' for 'Manage my firm' or go straight to 'Manage my firm'
- 3. Click 'View reports' in the 'Management Information' section.

Depending on the frequency you select, your reports could be available within 24 hours. You can also set up an email notification service. Either tell your phone representative or tick the box when ordering online.

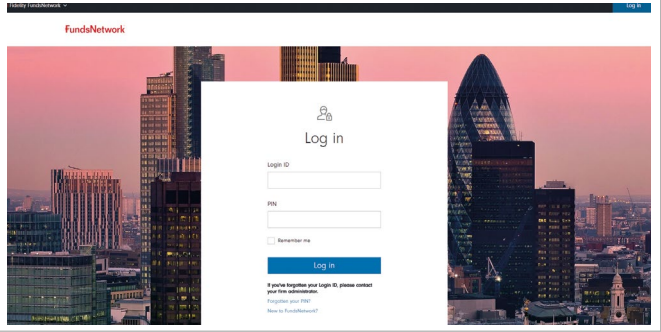

# Making reports easy

### How to use our reports

Once you have decided on the report that you want:

- 1. Download the report, then
- 2. Save the report on your own PC as an Excel file (.xls) if you wish to manipulate the data.

If you wish to manipulate the data on the reports a useful Excel tool is a pivot table. A pivot table is a data summarisation tool found in data programmes such as spreadsheets. Pivot tables enable you to automatically sort, count and total the data stored in one table or spreadsheet and create a second table displaying your summarised data.

Important – if you click 'Open' and try to run a pivot table without copying to a new sheet it will fail. The best way to avoid this is to always click 'Save' when downloading and work from the file on your PC.

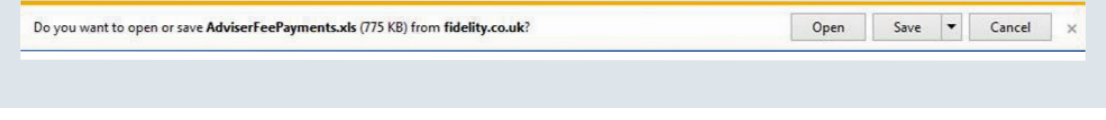

#### Using filters – example 'Holdings Report'

A key tool within Excel is the 'Filter' function. Filters enable you to see just the items you want without changing the underlying data. When requesting a B2B file you can have the option of a pre-formatted Excel file with filters already applied, enabling you to work rapidly and easily with the data.

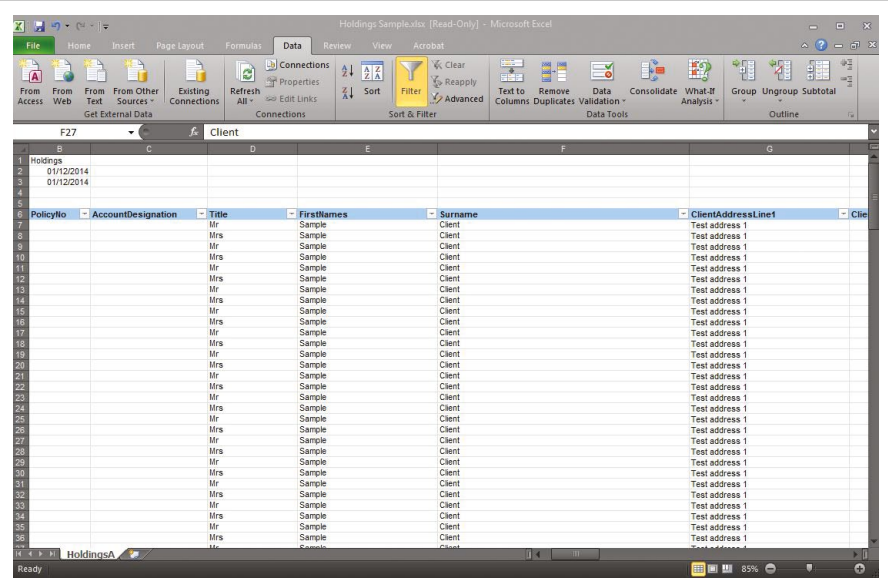

Go to 'Data' and select 'Filter'.

This will apply drop-down boxes to each of the column headings; allowing you to filter your data headings in your report. You can also combine more than one type of filter; such as filtering Pension clients then filtering those Pension clients by fund provider.

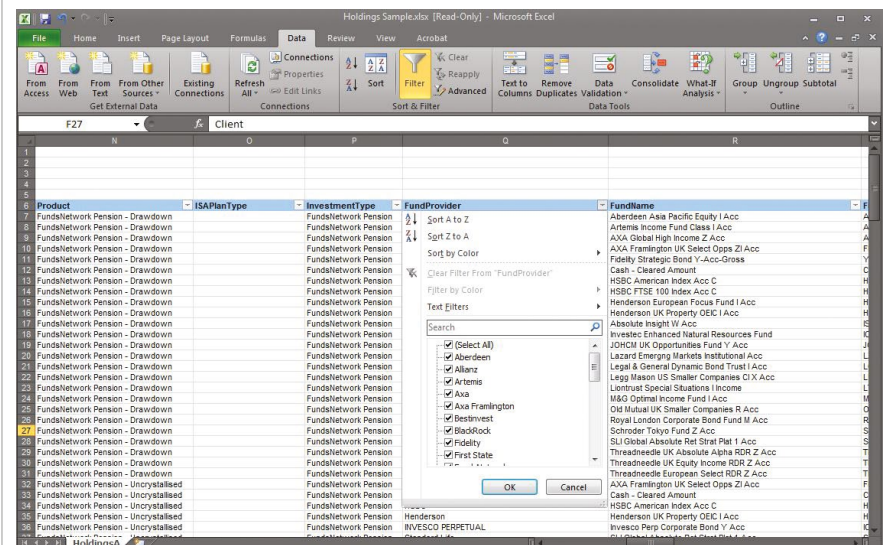

Once the filter is switched on, click on the arrow in the 'Provider' column. Here you can choose any of the fund providers in the list to identify clients with holdings in this particular provider's funds.

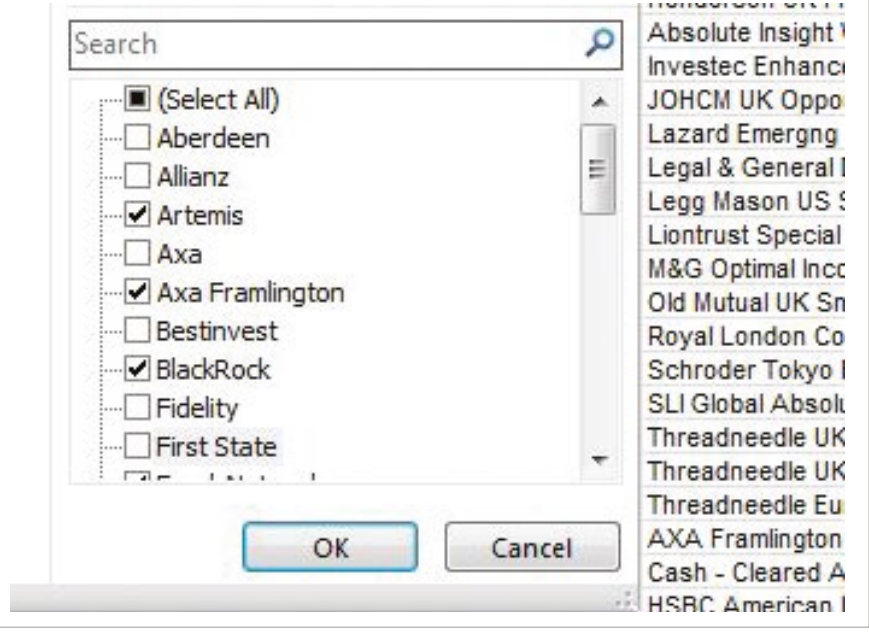

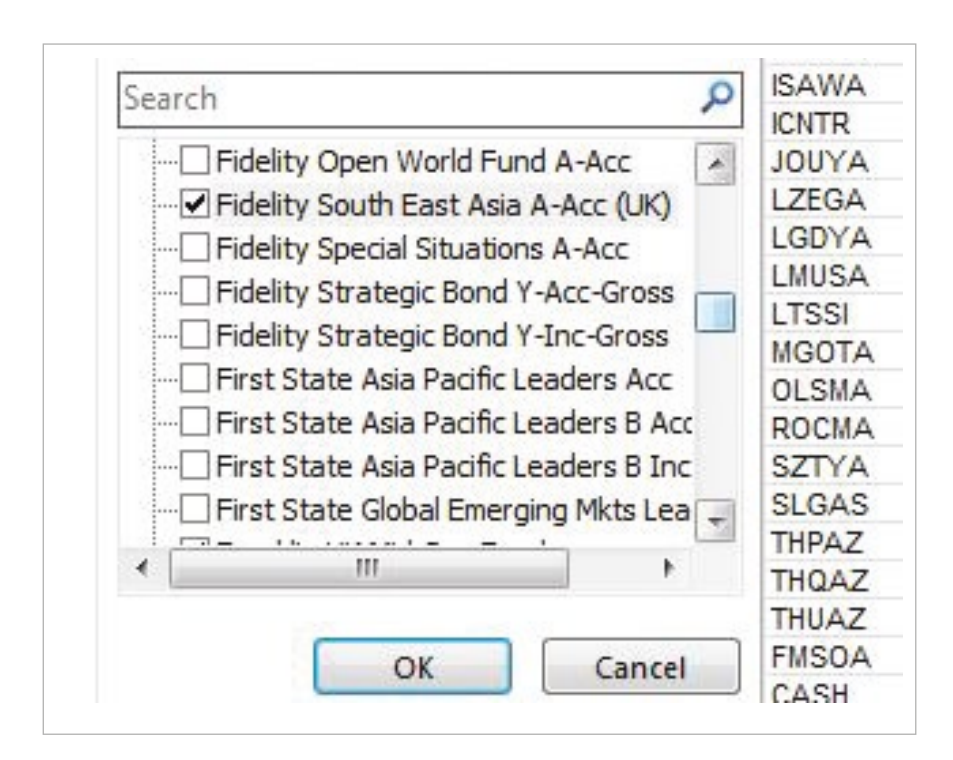

You could always choose to filter by specific fund using the 'FundName' column. This could help with bulk switching exercises or fund performance analysis.

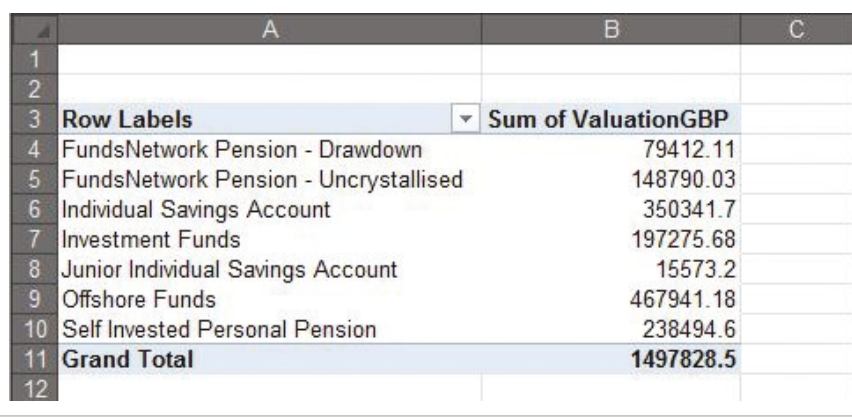

You can also use the pivot table function, shown previously, to identify the assets you have on the platform split by product; giving you details of the total assets held.

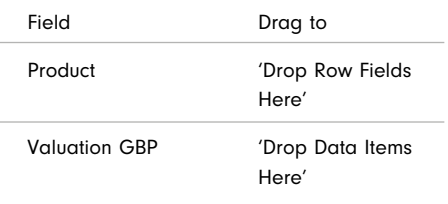

For more information or any questions that you may have please visit fundsnetwork.co.uk

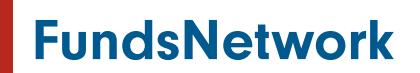

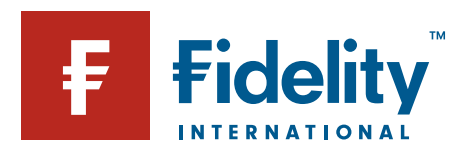

Issued by Financial Administration Services Limited, authorised and regulated by the Financial Conduct Authority. Fidelity, FundsNetwork™, its logo and F symbol are trademarks of FIL Limited. UKM0720/31728/SSO/0121